## **OneDrive Instructions**

1. Open your student email account and click on the app launcher to access the Office 365 apps.

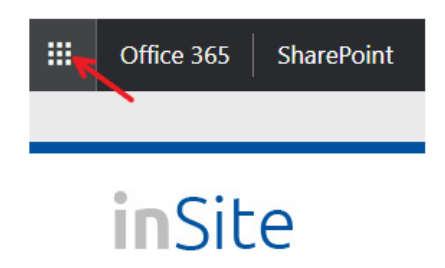

2. Choose the OneDrive app from the app menu.

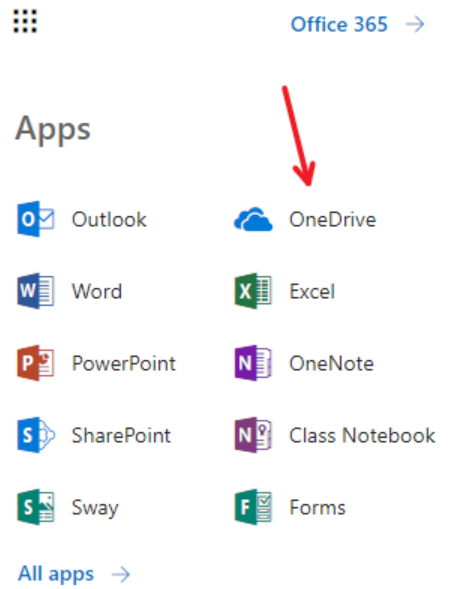

3. Use the Upload tool to attach your assignment.

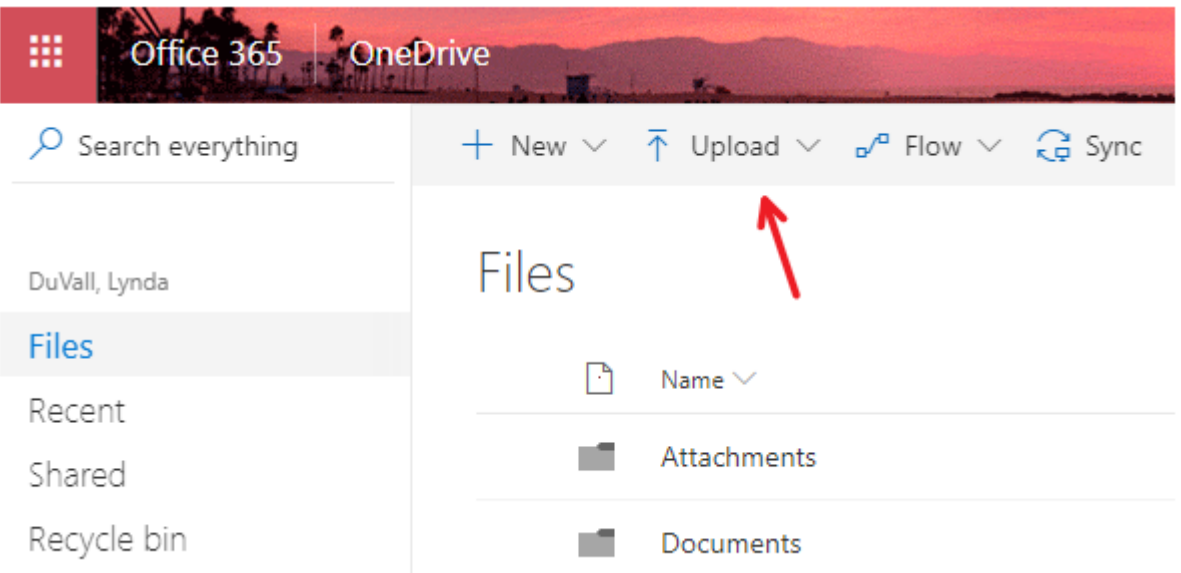

4. Finally, use the share button to send the file to your instructor. Please also copy the link and paste it in a word document.

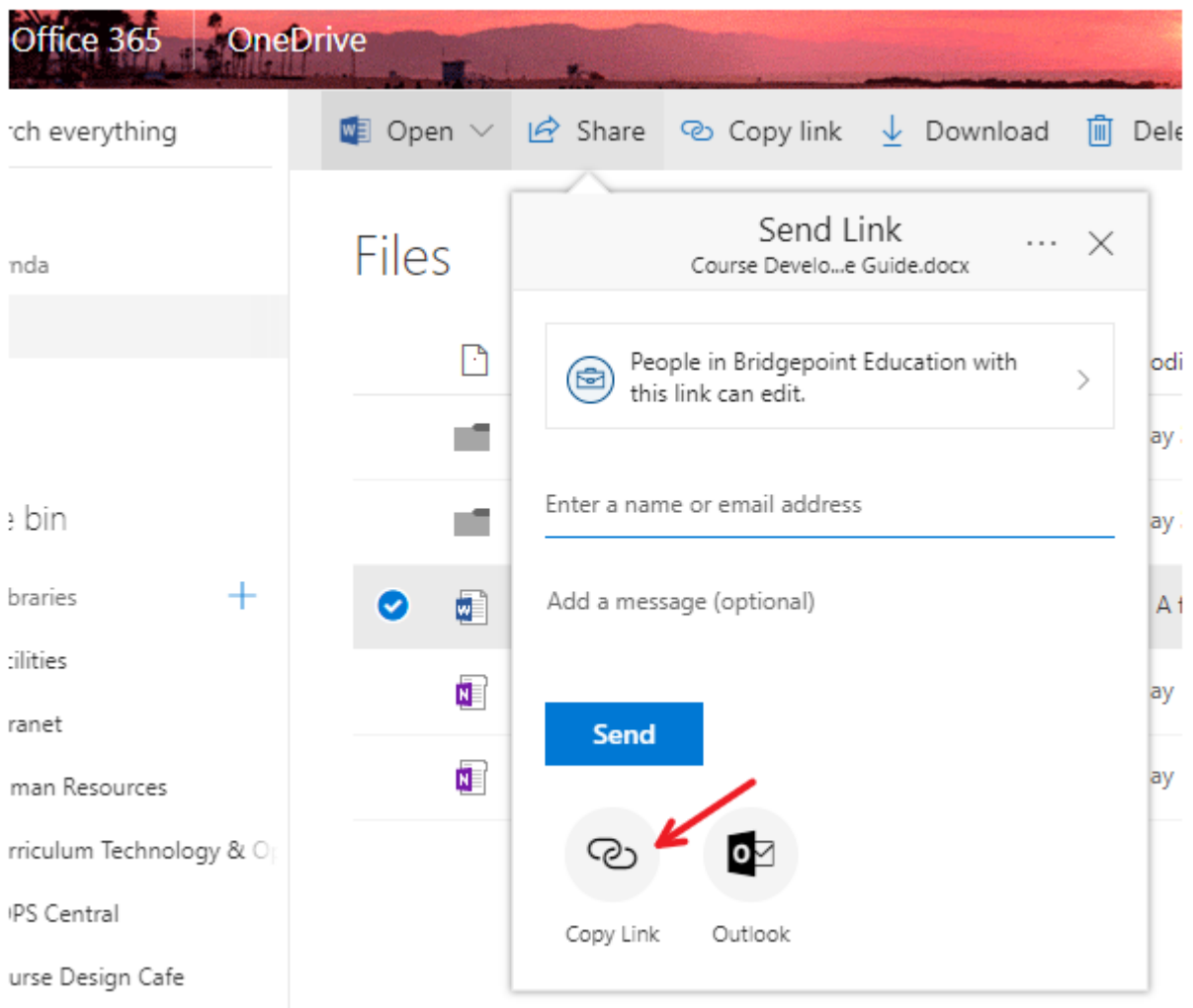